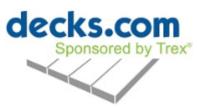

## Decks.com – How to Create a Bump Out

I can help you create a bump out or bay on the design. Drag a new "house" onto the screen and set it on top to the existing house to create the bump out. See the screen shot below.

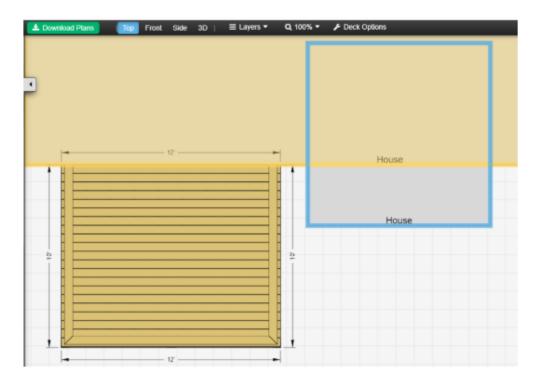

Then grab the edge of the deck and drag it past the bump out. Here is a 3D version as well.

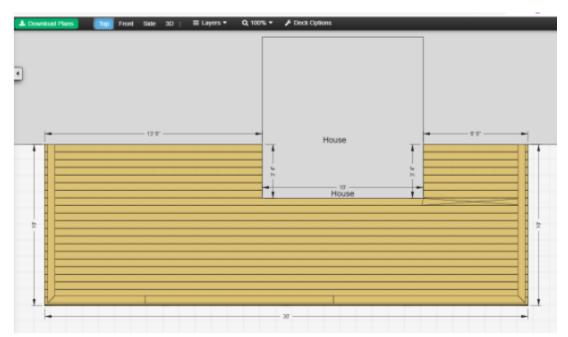

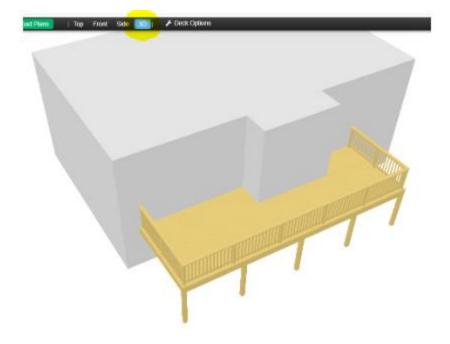